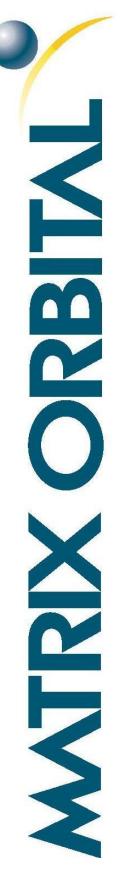

# **USB to SPI Bridge**

## Hardware Manual

Revision 1.0

# **Revision History**

| Revision | Date                            | Description     | Author |
|----------|---------------------------------|-----------------|--------|
| 1.0      | October 11 <sup>th</sup> , 2017 | Initial Release | Divino |

?

# Contents

| Revision History1                          |
|--------------------------------------------|
| Contents                                   |
| 1 Introduction                             |
| 2 USB to SPI Bridge                        |
| 2.1 Overview                               |
| 3 USB to SPI Bridge Headers4               |
| 3.1 SPI Communication and Power Header4    |
| 3.2 USB Communication and Power Header5    |
| 3.3 Power Adapter5                         |
| 4 USB Drivers                              |
| 5 MPSSE Library                            |
| 6 Configurable LED Options                 |
| 7 Communication Setup                      |
| 8 Compatibility list                       |
| 9 Appendix                                 |
| 9.1 Environmental8                         |
| 9.2 Electrical Characteristics             |
| 9.3 USB to SPI Bridge Dimensional Drawing9 |
| 9.4 USB to SPI Bridge Schematic10          |
| 10 Contact                                 |

# 1 Introduction

The Matrix Orbital USB to SPI Bridge utilizes FTDI's FT232H IC, allowing users to communicate to their SPI devices through a USB interface. Made specifically to be used with the Matrix Orbital EVE2 series of displays, the USB to SPI Bridge can help decrease development time and reduce development hardware complexity. The USB to SPI Bridge provides additional features, including:

- Native USB protocol. No USB specific firmware programming required
- USB 2.0 Hi-speed (480Mbits/Second) and full speed (12Mbits/Second) compatibility
- Multi-Protocol Synchronous Serial Engine (MPSSE) to simplify SPI communication
- Standard Mini-B USB header for Communication and Power
- Barrel Jack Power input for optional 5-15V input
- Configuration options for transmit and receive LED drive signals
- Plug and play usability

More information on FTDI's FT232H IC can be found on FTDI's FT232H Product page, available online

# 2 USB to SPI Bridge

#### 2.1 Overview

The USB to SPI Bridge uses a single channel USB 2.0 Hi-Speed to UART/FIFO IC. It is fully compliant with the USB 2.0 specification, and has been configured as a USB to SPI interface. This allows SPI devices to be controlled from a PC or a USB interface, with sustained SPI data transfer speeds of up to 30MBits/second.

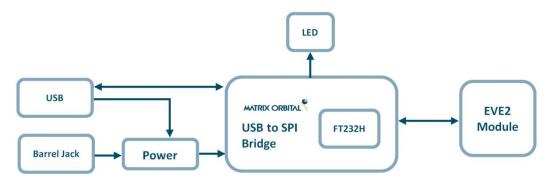

Figure 1: USB to SPI Bridge Block Diagram

### **3 USB to SPI Bridge Headers**

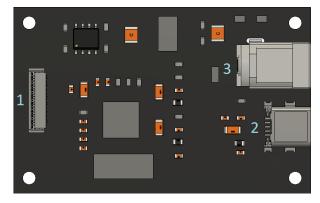

Figure 2: USB to SPI Bridge Header Locations

Table 1: List of available Headers

| # | Header                      | Standard Mate        |
|---|-----------------------------|----------------------|
| 1 | SPI Communication and Power | FFC-20P*             |
| 2 | USB Communication and Power | EXTMUSB3FT/INTUSB3FT |
| 3 | Power Adapter               | PWR-ACDC-5V2A        |

\*Note: The FFC-20P cable is included as part of our USB to SPI Development Kit

#### 3.1 SPI Communication and Power Header

The 20 pin FFC header on the USB to SPI Bridge is used to interface with an SPI device, such as an EVE2 Display Module. This FFC header will mate with any 20 pin FFC cable with a 0.5mm pitch and bottom contacts, such as the Wurth Electronics INC 687620050002 series ribbon cable.

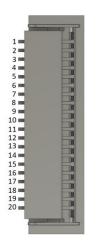

Figure 3: 20 Pin SPI connector

| Pin | Symbol | Туре              | Function                 |
|-----|--------|-------------------|--------------------------|
| 1   | Vout   | Power             | Logic Voltage (3.3V)     |
| 2   | GND    | Ground            | Ground Connection        |
| 3   | SCK    | Input             | SPI clock input          |
| 4   | MISO   | Input/output      | SPI MISO output          |
| 5   | MOSI   | Input/output      | SPI MOSI input           |
| 6   | CS     | Input             | SPI slave select input*. |
| 7   | INT    | Open Drain Output | Interrupt to host**      |
| 8   | RST    |                   | FT81x Reset pin          |
| 9   | NC     | No connection     | No connection            |
| 10  | AUDIO  | Output            | Audio PWM out            |
| 11  | 102    | Input/output      | General purpose IO 0     |
| 12  | 103    | Input/output      | General purpose IO 1     |
| 13  | GPIO2  | Input/output      | General purpose IO 2     |
| 14  | GPIO3  | Input/output      | General purpose IO 3     |
| 15  | GND    | Ground            | Ground connection        |
| 16  | Vout   | Power             | Logic Voltage (3.3V)     |
| 17  | NC     | No connection     | No connection            |
| 18  | NC     | No connection     | No connection            |
| 19  | NC     | No connection     | No connection            |
| 20  | NC     | No connection     | No connection            |

\*Note: The CS pin signifies when a SPI transaction occurs by going active low. When the pin goes inactive high, the write operation is considered complete.

\*\*Note: Open drain output (default) or push-pull output. Active low

### 3.2 USB Communication and Power Header

USB protocol offers an easy connection to any host computer. The simple and widely available protocol can be accessed using the familiar Mini-B USB connector to fulfil communication needs.

|                      | Table 2 | able 2: Mini-USB Pinout |  |
|----------------------|---------|-------------------------|--|
|                      | Pin     | Function                |  |
|                      | 1       | Vin                     |  |
|                      | 2       | D-                      |  |
| e 4: Mini USB Header | 3       | D+                      |  |
|                      | 5       | Gnd                     |  |

The USB can be connected to virtually any USB host using the appropriate cable; however, additional power can be supplied through the Power Adapter. Most commonly used with a PC, this connection creates a virtual com port that offers a simple power solution with a familiar communication scheme.

#### 3.3 Power Adapter

A power adaptor may be applied to the USB to SPI Bridge to provide power to the bridge board and display. When choosing an adaptor, please ensure it is a centre positive model that conforms to the voltage and current requirements of the USB to SPI Bridge, and display. Please consult the Electrical Characteristics section for details.

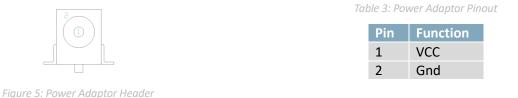

### **4 USB Drivers**

A USB driver is required to communicate with the USB to SPI Bridge. These drivers can be downloaded from <u>https://www.matrixorbital.ca/drivers/usb-drivers</u> and installed through device manager. Once installed, the USB to SPI Bridge will appear as a "Matrix Orbital USB 2 SPI Driver" in device Manager.

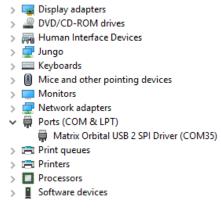

Figure 6:USB to SPI Bridge Drivers Installed

Please note that the Matrix Orbital USB to SPI Bridge drivers are derived from FTDI's FT232H Drivers, but have been modified for this product to include specific settings, such as unique VID and PID values. More information about FTDI's drivers is available on <u>FTDI's Driver page</u> online.

### **5 MPSSE Library**

A Multi-Protocol Synchronous Serial Engine (MPSSE) is available on the USB to SPI Bridge. This mode is enabled by sending a software command (FT\_SetBitMode) to the USB to SPI Bridge driver. Using the MPSSE, the USB to SPI Bridge has been configured for an industry standard SPI (MASTER) interface.

For more information about the MPSSE Library, and how to use it, see FTDI's application note <u>AN135 – MPSSE</u> <u>Basics</u>. In addition, the MPSSE command set is fully described in application note <u>AN108 – Command Processor for</u> <u>MPSSE and MCU Host Bus Emulation Modes</u>.

# 6 Configurable LED Options

A single LED is connected to both the ACBUS6 and ACBUS8 pins USB to SPI Bridge and can be configured to indicate the current state of the bridge. The USB LED can be configured to pulse when data is being transmitted and/or received, when the board is powered, or when the board is asleep.

The LED's can be configured using the FT\_PROG software utility, which can be downloaded from <u>FTDI'S Utilities</u> page online.

| EEPROM 😻 FLASH ROM                                                                                 |                             |                          |                |       |
|----------------------------------------------------------------------------------------------------|-----------------------------|--------------------------|----------------|-------|
| FILE DEVICES HELP                                                                                  |                             |                          |                |       |
| 🗅 💕 🛃 i 🖦 - i 🔎 🥖 i 🔤                                                                              |                             |                          |                | 6     |
| Device Tree                                                                                        | Property                    | Value                    |                |       |
| ☐ Correction (Loc ID:0x123)                                                                        | C2                          | Tristate                 | ~              |       |
| Ghip Details                                                                                       | C3                          | Tristate                 | $\sim$         | - 1   |
| i → USB Device Descriptor                                                                          | C4                          | Tristate                 | ~              |       |
|                                                                                                    | C5                          | Tristate                 | $\sim$         |       |
| Hardware Specific Suspend ACBus7                                                                   | C6                          | RXLED#                   | ~              |       |
| 🗈 🔿 Port A                                                                                         | C7                          | Tristate                 | $\sim$         |       |
|                                                                                                    | C8                          | RXLED#                   | ~              |       |
| -⇒ C0<br>-⇒ C1                                                                                     | C9<br>Property              | PWREN#                   | ~              |       |
| C2<br>C3                                                                                           | IO Controls                 |                          |                |       |
| $ \Rightarrow C4  \Rightarrow C5  \Rightarrow C6  \Rightarrow C7  \Rightarrow C8  \Rightarrow C9 $ | The 10 CBUS pin<br>details. | s can be independently c | onfigured, exp | and f |
| ii ⇒ IO Pins                                                                                       |                             |                          |                |       |
| Device Output<br>Device: 0 [Loc ID:0x123]                                                          |                             |                          |                |       |

Figure 7: FT\_PROG Configuration

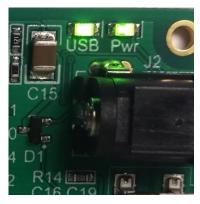

Figure 8: Configurable USB LED

Please be aware that when the USB to SPI Bridge board is configured for SPI communication using the MPSSE library, all ACBUS functions are overwritten, including the Configurable LED Options. The MPSSE library will need to be modified to reactivate ACBUS settings for the USB to SPI Bridge.

# 7 Communication Setup

In order to setup the USB to SPI Bridge, the MPSSE library is first linked. For more information regarding the MPSSE SPI library, see application note <u>AN\_178 Programming Guide for libMPSSE - SPI</u>. Using the MPSSE library, a call can be sent to determine how many, if any, FT-series devices are currently connected to the host. Once it is confirmed that a device is connected, information about that device can be retrieved, and a handle can be opened for that device. The following code snippet uses the MPSSE library to determine what device is connected to the host, and then creates a handle for the device.

```
ft_bool_t Ft_Gpu_Hal_Init(Ft_Gpu_HalInit_t *halinit)
{
    Init_libMPSSE();
    SPI_GetNumChannels(&halinit->TotalChannelNum);
    if (halinit->TotalChannelNum > 0)
    {
        FT_DEVICE_LIST_INFO_NODE devList;
        SPI_GetChannelInfo(0, &devList);
    }
    return TRUE;
}
```

With the handle opened, the channel can then be configured for SPI communication using specific op-codes. The code snippet below configures MPSSE for SPI communication, initializes the channel, and assigns it to the host.

ft\_bool\_t Ft\_Gpu\_Hal\_Open(Ft\_Gpu\_Hal\_Context\_t \*host)

{

ft\_bool\_t ret = TRUE; ChannelConfig channelConf //channel configuration FT\_STATUS status;

/\* configure the spi settings \*/

channelConf.ClockRate = host->hal\_config.spi\_clockrate\_khz \* 1000; channelConf.LatencyTimer= 2; channelConf.configOptions = SPI\_CONFIG\_OPTION\_MODE0 | SPI\_CONFIG\_OPTION\_CS\_DBUS3 |SPI\_CONFIG\_OPTION\_CS\_ACTIVELOW; channelConf.Pin = 0x00000000;/\*FinalVal-FinalDir-InitVal-InitDir (for dir 0=in, 1=out)\*/

```
/* Open the first available channel */
```

```
SPI_OpenChannel(host->hal_config.channel_no,(FT_HANDLE *)&host->hal_handle);
status = SPI_InitChannel((FT_HANDLE)host->hal_handle,&channelConf);
printf("\nhandle=0x%x status=0x%x\n",host->hal_handle,status);
host->spichannel = 0;
```

return ret;

#### }

Once configured, data can be sent through the USB to SPI Bridge to the SPI device. Data can be read and written by using specific MPSSE commands below.

SPI\_Write(host->hal\_handle, &value, sizeof(value), &SizeTransfered, SPI\_TRANSFER\_OPTIONS\_SIZE\_IN\_BYTES);

SPI\_Read(host->hal\_handle, &value, sizeof(value), &SizeTransfered, SPI\_TRANSFER\_OPTIONS\_SIZE\_IN\_BYTES);

At the end of the program, or when the USB to SPI Bridge is no longer needed, the MPSSE SPI channel can be closed and the MPSSE Library link can be cleaned up.

```
ft_void_t Ft_Gpu_Hal_Close(Ft_Gpu_Hal_Context_t *host)
{
    host->status = FT_GPU_HAL_CLOSED;
    /* Close the channel*/
    SPI_CloseChannel(host->hal_handle);
}
ft_void_t Ft_Gpu_Hal_DeInit()
{
    Cleanup_libMPSSE();
}
```

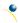

# 8 Compatibility list

The USB to SPI Bridge is compatible with the current EVE2 line up offered by Matrix Orbital.

| EVE2 Series      | Compatibility |
|------------------|---------------|
| EVE2-29A-BLM-TPN | $\checkmark$  |
| EVE2-35A-BLM-TPN | $\checkmark$  |
| EVE2-35A-BLM-TPR | $\checkmark$  |
| EVE2-38A-BLH-TPR | $\checkmark$  |
| EVE2-43A-BLM-TPN | $\checkmark$  |
| EVE2-43A-BLM-TPR | $\checkmark$  |
| EVE2-50A-BLM-TPN | $\checkmark$  |
| EVE2-50A-BLM-TPR | $\checkmark$  |
| EVE2-70A-BLM-TPN | $\checkmark$  |
| EVE2-70A-BLM-TPR | $\checkmark$  |
|                  |               |

Table 4: Compatibility List

# 9 Appendix

### 9.1 Environmental

Table 5: Environmental limits

| Operating Temperature | 0°C to 50°C  |
|-----------------------|--------------|
| Storage Temperature   | -20°C + 70°C |

#### 9.2 Electrical Characteristics

Table 6:Input Electrical Characteristics

| Parameter            | Min  | Тур | Max  | Unit |
|----------------------|------|-----|------|------|
| Supply Voltage (Vin) | 4.5  | 5   | 15   | V    |
| Supply Current       | 80   | -   | -    | mA   |
| USB Data (D+/D-)     | -0.5 | 3.3 | 3.63 | V    |

#### Table 7: Output Electrical Characteristics

| Parameter             | Min  | Тур | Max  | Unit |
|-----------------------|------|-----|------|------|
| Output Voltage (Vout) | 3.22 | 3.3 | 3.35 | V    |
| Output Current        | 10   | -   | 800  | mA   |
| Output (High)         | 2.4  | 3.3 | -    | V    |
| Output (Low)          | -    | 0   | 0.4  | V    |

### 9.3 USB to SPI Bridge Dimensional Drawing

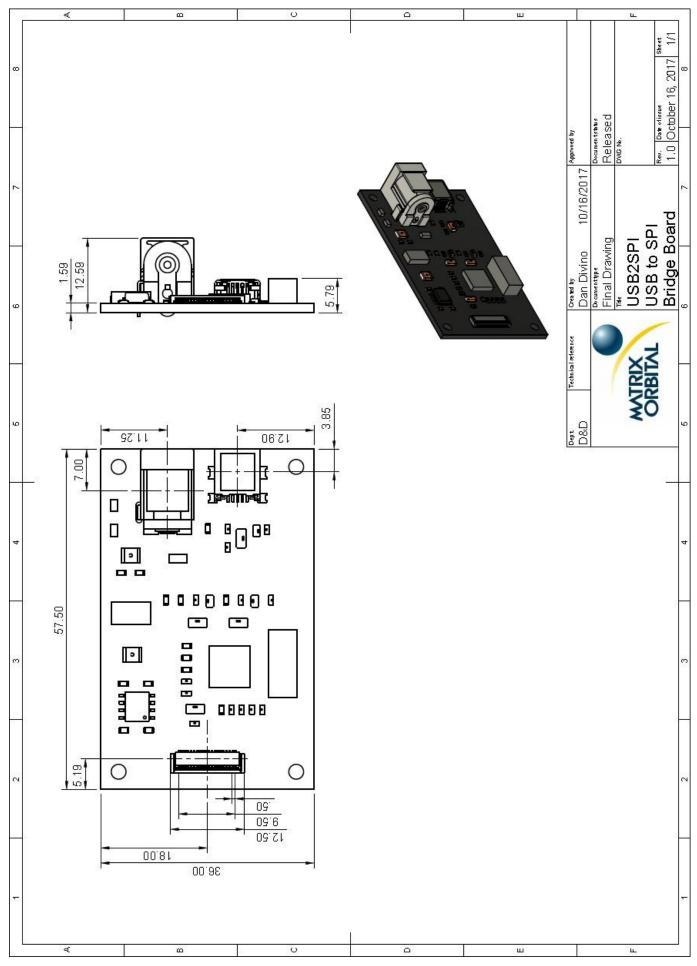

Figure 9: USB to SPI Bridge Technical Drawing

### 9.4 USB to SPI Bridge Schematic

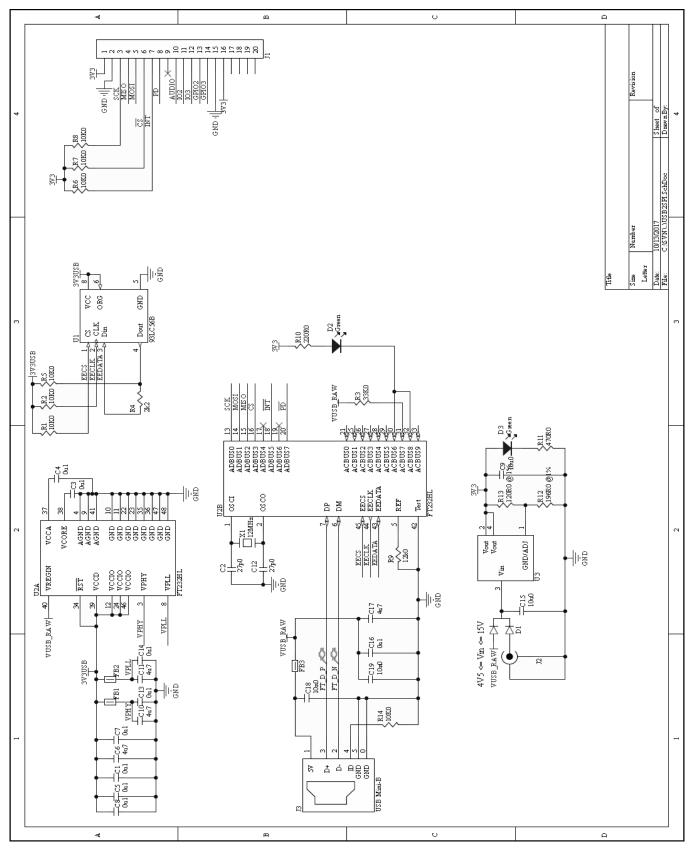

Figure 10: USB to SPI Bridge Schematic

# 10 Contact

### Sales

Phone: 403.229.2737 Email: <u>sales@matrixorbital.ca</u>

#### Support

Phone: 403.204.3750 Email: <u>support@matrixorbital.ca</u>

#### Online

Purchasing: <u>www.matrixorbital.com</u> Support: <u>www.matrixorbital.ca</u>

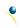

# **X-ON Electronics**

Largest Supplier of Electrical and Electronic Components

Click to view similar products for Display Development Tools category:

Click to view products by Matrix Orbital manufacturer:

Other Similar products are found below :

KIT 60121-3 S5U13U11P00C100 121CBL02-RPK KIT 60145-3 S5U13748P00C100 DFR0413 DLPLCR90EVM DLPLCR50XEVM MAX20069EVKIT# KIT95000-3 LCD-16396 PIM370 1109 MCIMX-LVDS1 MIKROE-2449 MIKROE-2453 131 DEV-13628 1590 MIKROE-2269 1601 1770 1947 1983 1987 2050 2218 2260 2345 2418 2423 2454 2455 2478 2674 SK-220RD-PI FIT0477 333 334 TE-M321-SDK DFR0428 cs-epapersk-03 338 DEV-14442 FIT0478 cs-paperino-01 OM-E-OLE ALTHSMCMIPILCD ASD2421-R TDP0500T800480PCAP